## How to sign up to receive the EAB Program Report:

Step 1 – Click on the Stakeholder Registry advertisement located on the left-hand side of the APHIS homepage, [www.APHIS.USDA.gov:](http://www.aphis.usda.gov/)

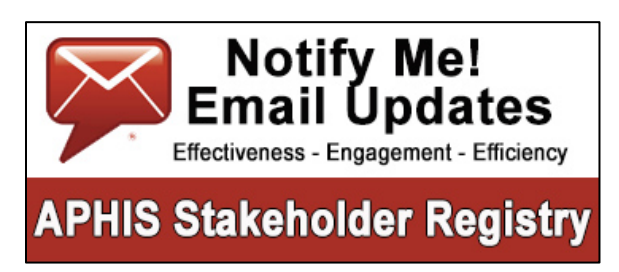

Step 2 – Choose if you would like information sent to you by Email or SMS/Text Message, then enter either your email address or cellular telephone number:

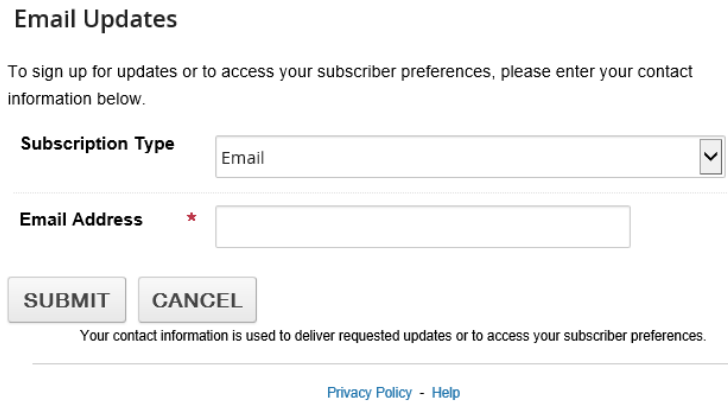

Step 3 – Find "Legislative and Public Affairs" in the category and topic list, click the + appearing at the left to expand the list, then click the + next to "Education and Outreach" and click on the empty box next to "Emerald Ash Borer Program Report" to place a  $\sqrt{ }$  which will subscribe you to the distribution list. Then click Submit at the bottom of the list.

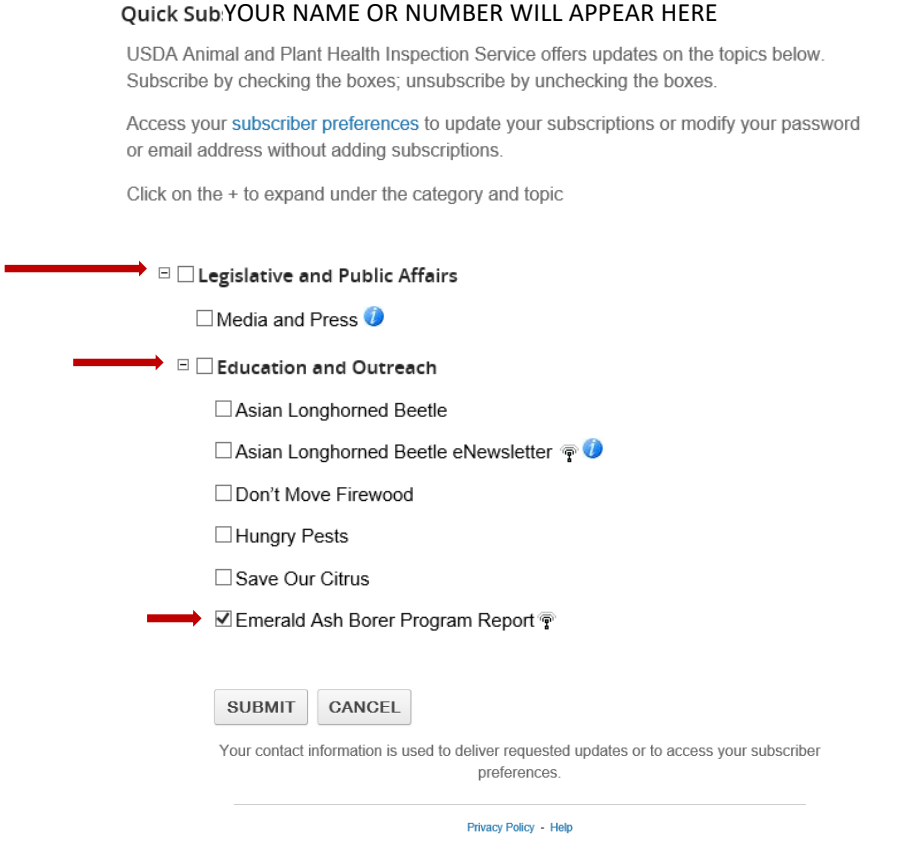

Step 4 – Follow the remaining prompts to exit out of the Stakeholder Registry form.